# **Winlink Training Bulletin #23**

The Pinellas ACS Winlink training net is used to familiarize ARES®/ACS participants with Winlink skills and to practice digital network operations. A summary training bulletin is delivered via Winlink to all registered Winlink Training Net participants prior to each scheduled net. A detailed bulletin that includes instructions for performing each scheduled task will also be posted to the Pinellas ACS Web site prior to each net.

### 1.1 NET DESCRIPTION

The following information is applicable to this week's training net.

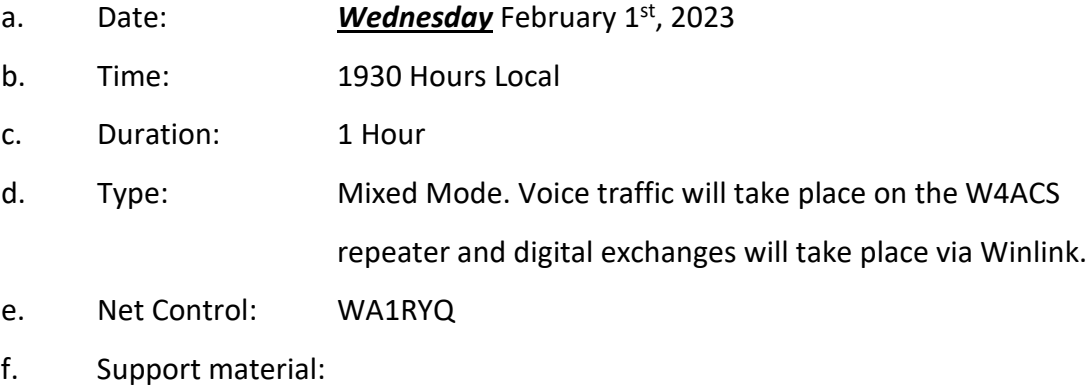

(1) ICS 204 – PACS Winlink Training Group

#### 1.2 ASSIGNMENT LIST:

Work assignments, special instructions, and the communications plan for the net are documented in the ICS 204 for the PACS Winlink Training Group.

### 1.3 NET ACTIVITIES:

An overview of the planned net activities is documented below.

- a. The NCS will establish the net at 1930 Hours local using the W4ACS repeater.
- b. The NCS will request check-ins. The NCS will include Echolink in the call for check-ins.
- c. The NCS will brief net participants on the work assignments and special instructions contained in the Assignment List (ICS 204).
- d. The NCS will field comments and questions about the Assignment List (ICS 204) from net participants.
- e. The NCS will next direct each station to create and send a Winlink Check-In message to the NCS and the Pinellas Admin Officer.

*Note: The Winlink Check-in and Check-out forms should not be completed before the net begins. Net participants should also ensure that the REQUEST MESSAGE RECEIPT box is checked on all messages.* 

- f. The NCS will direct each station to create and send a **Winlink GPS / Position Report.**
- g. The NCS will send a **Winlink General Message (ICS 213)** to all net participants.
- h. Using the information contained in the **Winlink General Message (ICS 213)**, create a new **Winlink General Message (ICS 213).** Once complete, send the message to all net participants.
- i. The NCS will close the digital segment of the net by using a rollcall to direct each station in turn to send a **Winlink Check Out** message to the NCS and the Pinellas Admin Officer.
- j. The NCS will field comments and questions from net participants.
- k. The NCS will remind all net participants to finalize their ICS 214 and ICS 309 and send a copy to the NCS and the Pinellas ACS Admin officer following net closure.
- l. Following the question-and-answer period, the NCS will close the net.

#### *END SUMMARY WINLINK BULLETIN*

### 1.4 MESSAGE INFORMATION:

### 1.4.1 Winlink Check-in Form:

When the net control station is ready to begin taking Winlink Check-ins, the NCS will request that each station create and send a Winlink Check-in message.

- a. Group Name: PACS Winlink Training Net
- b. Date/Time: This value should correspond to the time and date that the message is sent. Therefore, the Check-in message cannot be created ahead of time and stored as a draft.
- c. Status: NET
- d. Band: Enter the appropriate value.
- e. Mode: Enter the appropriate value.
- f. Send To: Send completed message to the NCS and the Pinellas Admin Officer.
- g. Calls Signs of Initial On-Site Operator(s): Enter your FCC Call sign
- h. Station Contact Name: Enter your first and last name
- i. Station Call sign: Enter your FCC Call Sign.
- j. Location: Enter a street address for your current location.
- k. LAT, LONG, MGRS, GRID: Enter your current latitude, longitude, MGRS and Maidenhead grid data.
- I. Comments: Weather conditions at your current location.

## 1.4.2 Winlink Check-Out form:

When the business of the net is complete, the NCS will request that each station create and send a Winlink Check-out message.

- a. Group Name: PACS Winlink Training Net
- b. Date/Time: This value should correspond to the time and date that the message is sent. Therefore, the Check-in message cannot be created ahead of time and stored as a draft.
- c. Status: NET
- d. Band: Enter the appropriate value.
- e. Mode: Enter the appropriate value.
- f. Send To: Send completed message to the NCS and the Pinellas Admin Officer.
- g. Calls Signs of Initial On-Site Operator(s): Enter your FCC Call sign
- h. Station Contact Name: Enter your first and last name
- i. Station Call sign: Enter your FCC Call Sign.
- j. Location: Enter a street address for your current location.
- k. LAT, LONG, MGRS, GRID: Enter your current latitude, longitude, MGRS and Maidenhead grid data.
- l. Comments: Version of Winlink Express and Winlink Templates.

# 1.5 GPS/POSITION REPORT

Winlink units can report their current position to the Winlink system. Once reported, the Winlink Common Message Server (CMS) displays the report on a position map located on Winlink's web site and forwards the data to the Automatic Packet Reporting System-Internet System (APRS-IS). Anyone with internet access can view these position reports. APRS® applications will display Winlink position reports using the  $\bullet$  symbol.

a. From the Winlink Settings menu, select "**GPS / Position Reports…".** Refer to [Figure 1.](#page-4-0)

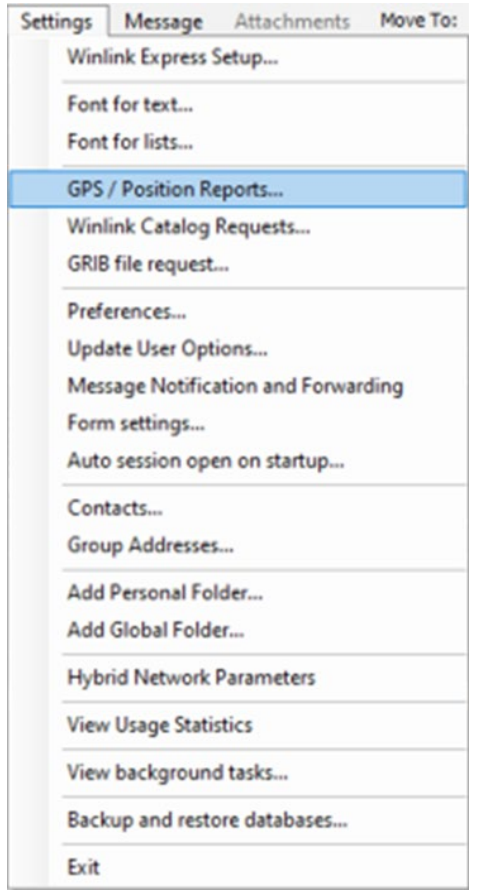

*Figure 1. Winlink Settings Menu*

<span id="page-4-0"></span>b. Once selected, the menu shown in [Figure 2](#page-5-0) will be displayed.

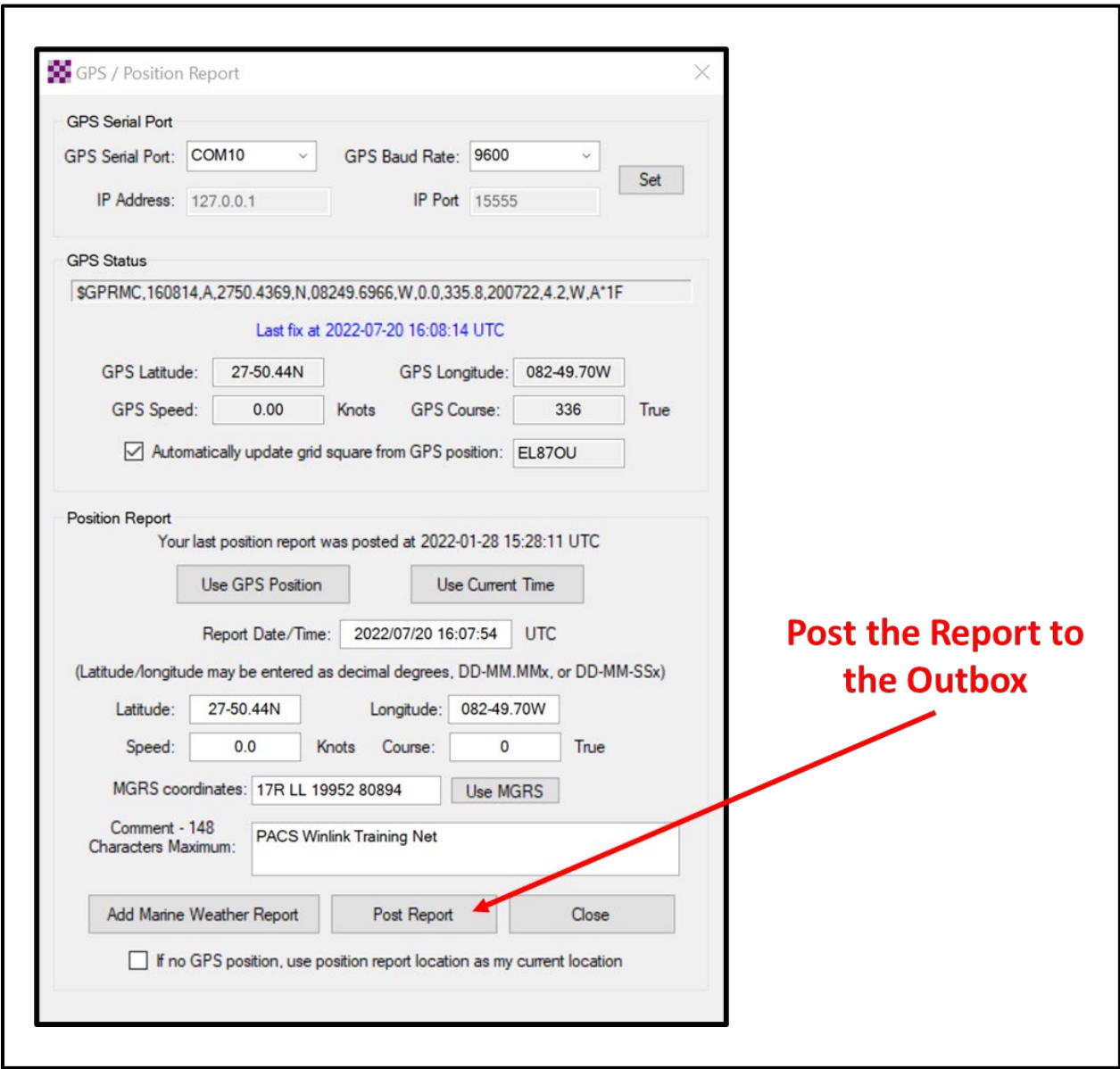

*Figure 2. Winlink GPS Position Report Screen*

<span id="page-5-0"></span>*NOTE: Winlink Express can be configured to import NMEA 0183 formatted GPS data through a serial COM port. Once configured, the time and position data needed to create a GPS position report will be automatically available for use in the report. If a GPS is not connected to the Winlink computer, time and position data will need to be entered into the report manually.*

- c. The following information should be entered into the report.
	- (1) Report Date/Time: Universal Coordinated Time (UTC)
	- (2) Longitude
	- (3) Latitude
	- (4) Comments: PACS Winlink Training Net
- d. Post the report to the Winlink Outbox and then send the report.

#### 1.6 EXERCISE FORMATTING

To become proficient at both creating and exchanging formal written traffic, ACS/ARES® will schedule and perform a variety of Drills, Functional Exercises, Full-Scale Exercises, and ARRL® Simulated Emergency Tests. During these training events, it is important that the messages generated and exchanged closely mirror those that users will likely encounter during a real activation event. However, it is just as important to ensure that no one mistakes a message generated during a training event as a report associated with a real-world emergency.

[Figure 3](#page-7-0) illustrates the proper way to format an ICS 213 EXERCISE message within Winlink.

- a. Block 1 Incident Name: The first word of the incident EXERCISE.
- b. Block 4 Subject: The first word of the subject line EXERCISE.
- c. Block 7 Message: The first and last word of the message EXERCISE.

[Figure 4](#page-8-0) illustrates an ICS 213 EXERCISE message that is ready for posting to the outbox.

# Pinellas ACS/ARES® Winlink Training Net - February 1st, 2023

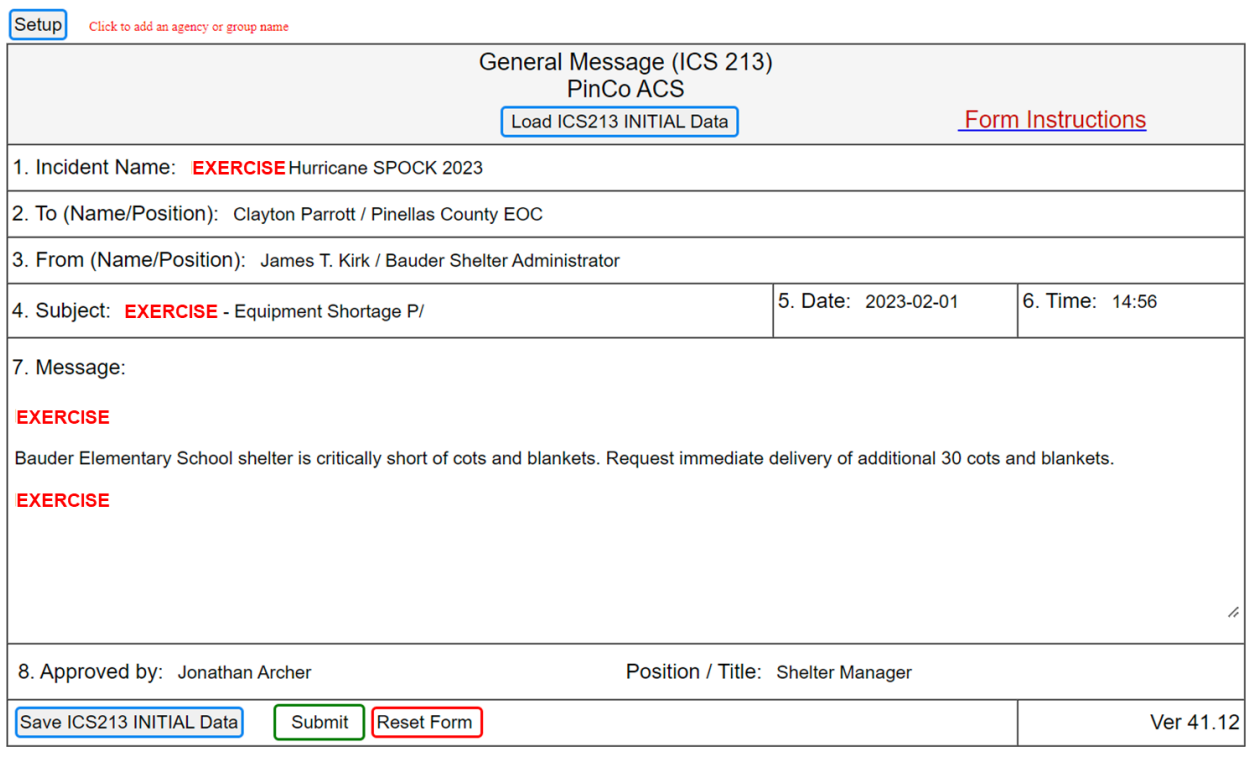

<span id="page-7-0"></span>*Figure 3. ICS 213 Exercise Formatting*

#### Pinellas ACS/ARES<sup>®</sup> Winlink Training Net – February  $1<sup>st</sup>$ , 2023

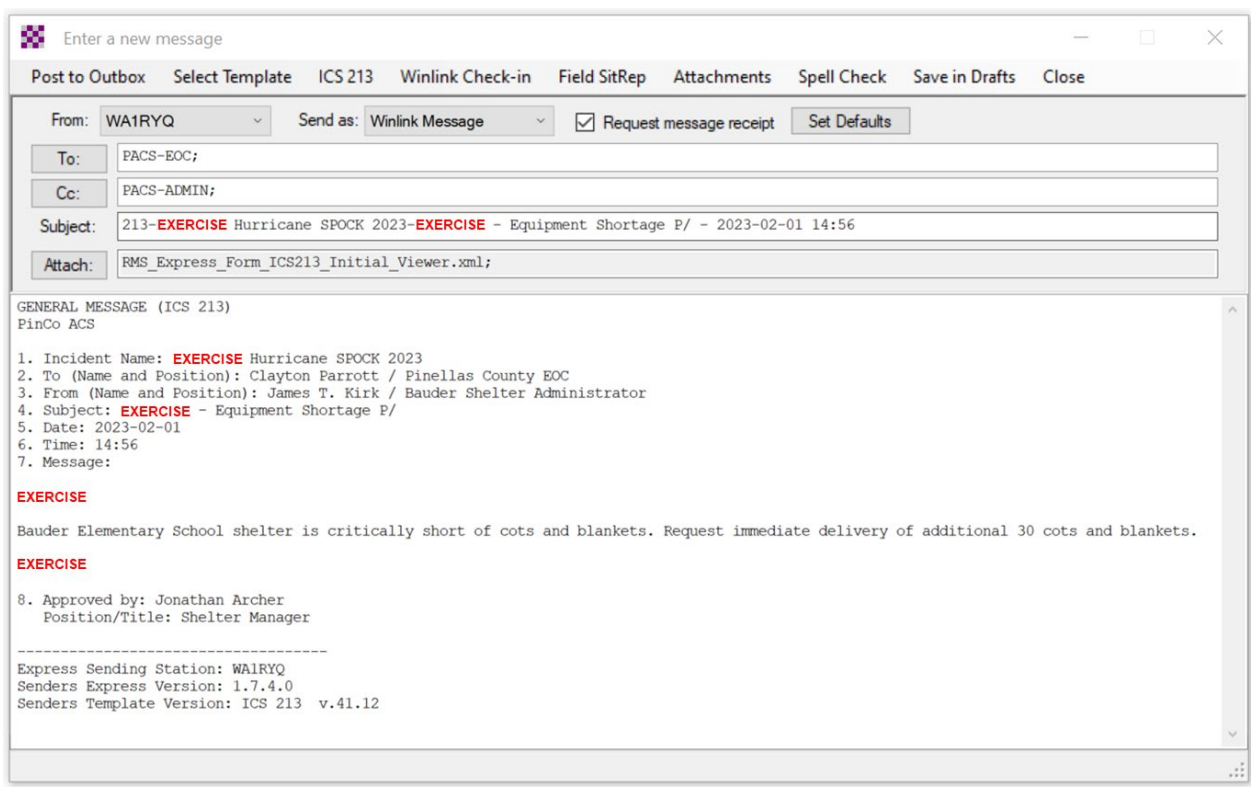

*Figure 4. Winlink ICS 213 Exercise Message*

#### <span id="page-8-0"></span>1.7 CONFIGURE WINLINK TO ANNOTATE PRIORITY, IMMEDIATE, AND FLASH MESSAGES.

Message traffic with a precedence of *Priority*, *Immediate*, or *Flash* must be rapidly identified and processed as soon as possible. However, during an activation event, users may encounter a high traffic volume and find it difficult to quickly identify traffic with a high priority precedence. To assist users with the identification of high priority traffic, Winlink can be configured to highlight and sound an audible alarm upon receipt of a *Priority*, *Immediate*, or *Flash* message.

- a. Use the "Message Notification and Forwarding" option on the Settings pull-down menu to configure Winlink to make a sound when a message is received that has a precedence of *Priority* of higher. Refer to [Figure 5.](#page-9-0)
- b. Select a "*New message notification sound"* and configure Winlink to repeat the sound until the message is read.

*NOTE: A notification sound must be selected for Winlink to properly annotate high priority messages. If the notification sound is set to None, messages will not be highlighted.*

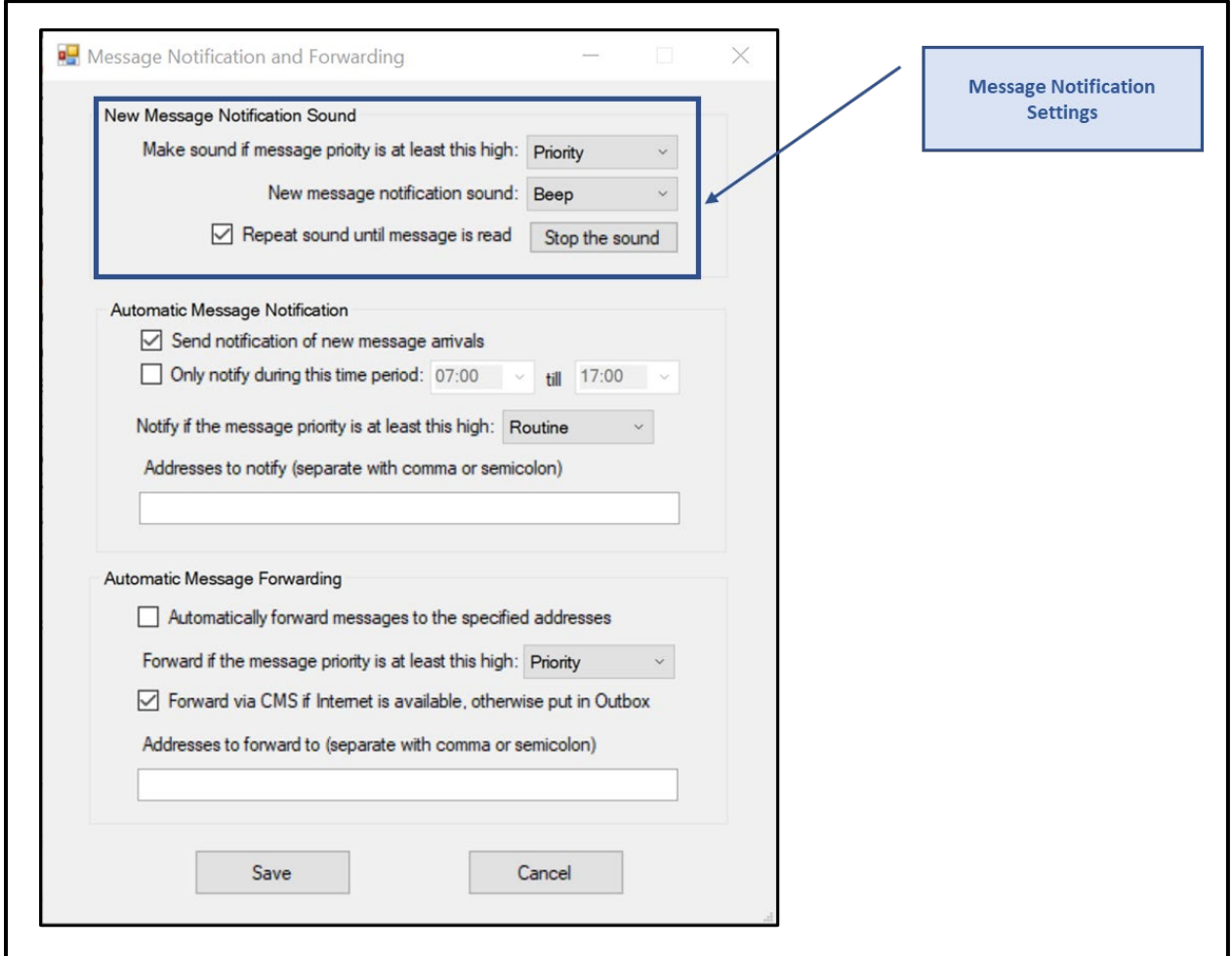

*Figure 5. Message Notification Settings*

#### <span id="page-9-0"></span>1.8 MESSAGE PRECEDENCE

During an activation event, prioritizing the flow of information is a critical component of information management. Precedence is the message attribute that enables a user to prioritize each message properly.

Four precedence levels are defined within Winlink. Messages generated by ACS/ARES® will only be assigned a Winlink precedence of ROUTINE, PRIORITY, or IMMEDIATE. Under no

circumstances will any message be assigned a Winlink precedence of FLASH. When creating a new message, [Table I](#page-10-0) should be used to identify the Winlink precedence that corresponds to the appropriate ARRL® NTS™ precedence definition.

*NOTE: A space character must proceed to precedence flag in the subject line.*

*Good: Subject: this is a test message P/*

*Bad: Subject: this is a test messageP/*

For additional information about message precedence, refer to paragraph 5.1.2 of the *Pinellas County ACS/ARES® Emergency Communication Plan and Standard Operating Procedures* document.

<span id="page-10-0"></span>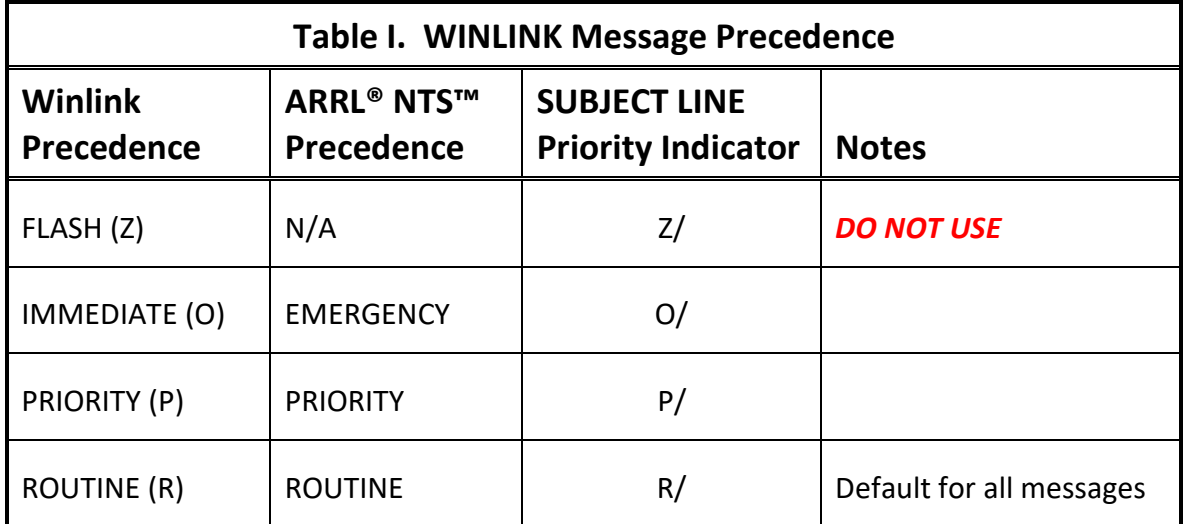